# **Virtualisation des fonctions réseau**

#### *http://www.inetdoc.net*

### **Résumé**

L'objectif de ce support de travaux pratiques est d'illustrer la virtualisation de la commutation de trame et du routage dynamique avec OSPF. Comme dans les supports précédents de la série, on retrouve le routage inter-VLAN dans la topologie choisie la démonstration.

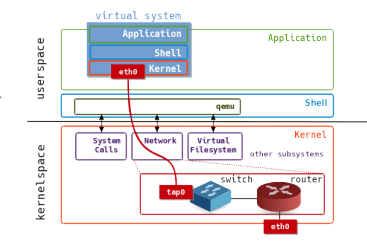

**Philippe Latu**

philippe.latu(at)inetdoc.net

# **Table des matières**

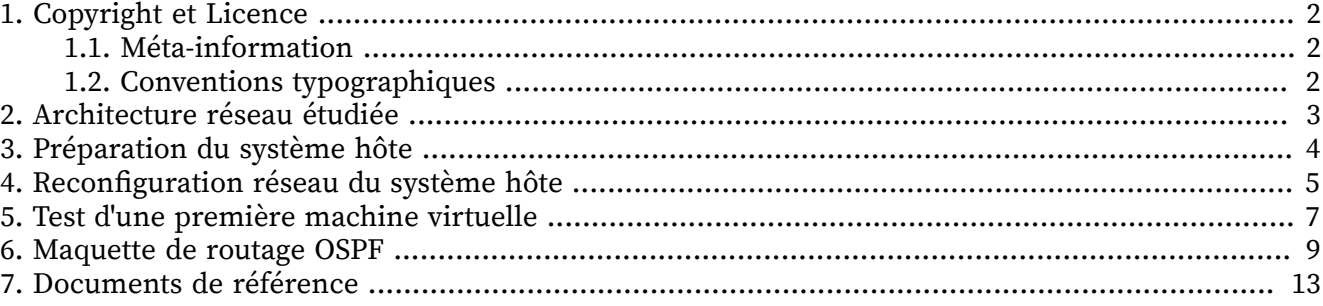

# <span id="page-1-0"></span>**1. Copyright et Licence**

```
Copyright (c) 2000,2015 Philippe Latu.
Permission is granted to copy, distribute and/or modify this document under the
terms of the GNU Free Documentation License, Version 1.3 or any later version
published by the Free Software Foundation; with no Invariant Sections, no
Front-Cover Texts, and no Back-Cover Texts. A copy of the license is included
in the section entitled "GNU Free Documentation License".
Copyright (c) 2000,2015 Philippe Latu.
Permission est accordée de copier, distribuer et/ou modifier ce document selon
les termes de la Licence de Documentation Libre GNU (GNU Free Documentation
License), version 1.3 ou toute version ultérieure publiée par la Free Software
Foundation ; sans Sections Invariables ; sans Texte de Première de Couverture,
et sans Texte de Quatrième de Couverture. Une copie de la présente Licence est
```
incluse dans la section intitulée « Licence de Documentation Libre GNU ».

### <span id="page-1-1"></span>**1.1. Méta-information**

Ce document est écrit avec [DocBook](http://www.docbook.org)<sup>1</sup> XML sur un système Debian [GNU/Linux](http://www.debian.org)<sup>2</sup>. Il est disponible en version imprimable au format PDF : [interco.ovs.q.pdf](http://www.inetdoc.net/pdf/interco.ovs.q.pdf)<sup>3</sup>.

Toutes les commandes utilisées dans ce document ne sont pas spécifiques à une version particulière des systèmes UNIX ou GNU/Linux. C'est la distribution Debian GNU/Linux qui est utilisée pour les tests présentés. Voici une liste des paquets contenant les commandes :

- procps Utilitaires pour le système de fichiers /proc
- iproute2 Outils de contrôle du trafic et du réseau
- ifupdown Outils de haut niveau pour configurer les interfaces réseau
- openvswitch-switch Open vSwitch switch implementations
- <span id="page-1-2"></span>• quagga - BGP/OSPF/RIP routing daemon

### **1.2. Conventions typographiques**

Tous les exemples d'exécution des commandes sont précédés d'une invite utilisateur ou prompt spécifique au niveau des droits utilisateurs nécessaires sur le système.

- Toute commande précédée de l'invite \$ ne nécessite aucun privilège particulier et peut être utilisée au niveau utilisateur simple.
- Toute commande précédée de l'invite # nécessite les privilèges du super-utilisateur.

<sup>1</sup> <http://www.docbook.org>

<sup>&</sup>lt;sup>2</sup> <http://www.debian.org>

<sup>3</sup> <http://www.inetdoc.net/pdf/interco.ovs.q.pdf>

## <span id="page-2-0"></span>**2. Architecture réseau étudiée**

L'architecture réseau étudiée dans ce support de travaux pratiques évolue par étapes successives. On débute par la transformation du poste de travail en système hôte avec hyperviseur et commutateur. On implante ensuite deux instances de routeurs virtuels qui utilisent le protocole OSPF. Enfin, on implante une instance de serveur web avec lequel on étudie un scénario de tolérances aux pannes basé sur le protocole de routage.

### **Accès à Internet**

Le raccordement au réseau d'interconnexion avec les routeurs de l'infrastructure de travaux pratiques donne accès à Internet. Il est donc important de préserver la connexion à l'un des deux commutateurs de couche distribution suivants.

- swd2.infra.stri en salle 211
- swd1.infra.stri en salle 213

Les liens montants doivent être configurés en mode trunk en utilisant le VLAN natif numéro 1. Le réseau IP correspondant au VLAN numéro 1 a pour préfixes réseau : 172.16.0.0/20 et 2a01:240:feb2:1::/64.

Point important, la lecture de la section «Plan d'adressage» du document [Architecture](http://www.inetdoc.net/travaux_pratiques/infra.tp/) réseau des travaux [pratiques](http://www.inetdoc.net/travaux_pratiques/infra.tp/) 4 donne l'adresse des deux routeurs connectés à l'Internet.

De plus, on utilisera aussi les adresses IPv4 et IPv6 de ces deux routeurs comme resolver DNS.

<sup>4</sup> [http://www.inetdoc.net/travaux\\_pratiques/infra.tp/](http://www.inetdoc.net/travaux_pratiques/infra.tp/)

### <span id="page-3-0"></span>**3. Préparation du système hôte**

La première étape consiste à transformer le poste de travaux pratiques en système hôte avec une configuration réseau basée sur le commutateur Open [vSwitch](http://openvswitch.org)<sup>5</sup>.

**Q1.** Quels sont les paquets à installer pour gérer les instances de machines virtuelles ?

Après avoir identifié les fonctions de virtualisation du matériel, installer les outils de l'espace utilisateur pour la virtualisation. Le principal outil est le paquet de la famille qemu associé à l'architecture Intel™.

**Q2.** Quels sont les droits à attribuer à l'utilisateur normal pour lui donner accès à l'hyperviseur et à la virtualisation ?

Rechercher une entrée dédiée à la virtualisation dans l'arborescence système associée aux périphériques.

**Q3.** Quelle est l'opération à effectuer pour récupérer une image master de système virtuel ? Consulter le dossier files du service web de l'infrastructure de travaux pratiques : http://

www.stri/files. **Q4.** Comment obtenir une copie des scripts de gestion des systèmes virtuels proposés en annexe du

guide Virtualisation système et [enseignement](http://www.inetdoc.net/guides/vm/)<sup>6</sup> ?

Le dépôt GitHub du site inetdoc.net permet de télécharger directement les shell scripts utiles. On y accède en suivant le chemin suivant : [inetdoc -> guides -> vm -> files](https://github.com/platu/inetdoc/tree/master/guides/vm/files)<sup>7</sup>.

Deux scripts sont nécessaires : **ovs-startup.sh** et **diff-img.sh**.

**Q5.** Quel est le paquet à installer pour implanter un commutateur Open [vSwitch](http://openvswitch.org)<sup>8</sup> ?

Rechercher dans la liste des paquets relatifs à Open vSwitch celui qui offre la fonction de commutation.

<sup>5</sup> <http://openvswitch.org>

<sup>6</sup> <http://www.inetdoc.net/guides/vm/>

<sup>7</sup> <https://github.com/platu/inetdoc/tree/master/guides/vm/files>

<sup>8</sup> <http://openvswitch.org>

# <span id="page-4-0"></span>4. Reconfiguration réseau du système hôte

Avant de passer à la virtualisation on reconfigure l'accès réseau du système hôte de façon à utiliser le commutateur Open vSwitch<sup>9</sup> comme interface principale.

Les questions de cette section doivent être traitées à l'aide de l'article Routage Inter-VLAN avec Open  $vSwitch<sup>10</sup>$ .

Le nouveau plan d'adressage des postes de travaux pratiques est donné dans le tableau ci-dessous. Il suppose que les postes soient physiquement raccordés à un commutateur de l'armoire de brassage de la salle sur un port en mode trunk ayant pour VLAN natif le VLAN numéro 1.

Tableau 1. Adressage des systèmes hôtes

| Système hôte | <b>Interface SVI</b>     |  |  |
|--------------|--------------------------|--|--|
| alderaan     | 172.16.1.10/20           |  |  |
|              | 2a01:240:feb2:1::1:a/64  |  |  |
| bespin       | 172.16.1.11/20           |  |  |
|              | 2a01:240:feb2:1::1:b/64  |  |  |
| centares     | 172.16.1.12/20           |  |  |
|              | 2a01:240:feb2:1::1:c/64  |  |  |
| coruscant    | 172.16.1.13/20           |  |  |
|              | 2a01:240:feb2:1::1:d/64  |  |  |
| dagobah      | 172.16.1.14/20           |  |  |
|              | 2a01:240:feb2:1::1:e/64  |  |  |
| endor        | 172.16.1.15/20           |  |  |
|              | 2a01:240:feb2:1::1:f/64  |  |  |
| felucia      | 172.16.1.16/20           |  |  |
|              | 2a01:240:feb2:1::1:10/64 |  |  |
| geonosis     | 172.16.1.17/20           |  |  |
|              | 2a01:240:feb2:1::1:11/64 |  |  |
| hoth         | 172.16.1.18/20           |  |  |
|              | 2a01:240:feb2:1::1:12/64 |  |  |
| mustafar     | 172.16.1.19/20           |  |  |
|              | 2a01:240:feb2:1::1:13/64 |  |  |
| naboo        | 172.16.1.20/20           |  |  |
|              | 2a01:240:feb2:1::1:14/64 |  |  |
| tatooine     | 172.16.1.21/20           |  |  |
|              | 2a01:240:feb2:1::1:15/64 |  |  |

 $\overline{\textstyle{\frac{9}{9}}\text{http://openvswitch.org}}$  <br> http://www.inetdoc.net/articles/inter-vlan-routing-openvswitch/

- **Q6.** Comment effacer la configuration de l'interface physique eth0 ?
- **Q7.** Comment créer un commutateur ? On appellera ce commutateur host-dsw dans la suite des manipulations.
- Q8. Comment ajouter l'interface physique eth0 comme port du commutateur host-dsw ? Quel doit être l'état de cette interface physique pour que les communications soient possibles ?
- $Q$ 9. Comment créer une [interface](https://en.wikipedia.org/wiki/Switch_virtual_interface) de type SVI ( Switch virtual interface $^{11})$  ? On appellera cette interface vlan1 dans la suite des manipulations.
- **Q10.** Quelles sont les opérations à effectuer pour configurer cette interface avec les adresses IPv4 et IPv6 données dans le tableau ci-dessus ?
- **Q11.** Est-ce que les communications réseau sont fonctionnelles en l'état ?
- **Q12.** Comment activer le routage au niveau du sous-système réseau du système hôte ?

Maintenant que les communications réseau entre le système hôte et les routeurs de l'infrastructure de travaux pratiques sont active, on peut passer au test de la virtualisation.

<sup>11</sup> [https://en.wikipedia.org/wiki/Switch\\_virtual\\_interface](https://en.wikipedia.org/wiki/Switch_virtual_interface)

# <span id="page-6-0"></span>5. Test d'une première machine virtuelle

Dans cette section, on valide le fonctionnement de la virtualisation sur le système hôte en lançant une instance de système virtuel à partir de l'image master téléchargée précédemment.

Les questions de cette section doivent être traitées à l'aide de l'article Routage Inter-VLAN avec Open  $vSwitch<sup>12</sup>$ .

La première instance utilise le même VLAN que le système hôte. Le plan d'adressage donné dans la section précédente est complété par les adresses IPv4 et IPv6 de l'interface de la machine virtuelle.

Tableau 2. Adressage des systèmes hôtes

| Système hôte | Interface eth0 vm0       |  |  |
|--------------|--------------------------|--|--|
| alderaan     | 172.16.2.10/20           |  |  |
|              | 2a01:240:feb2:1::2:a/64  |  |  |
| bespin       | 172.16.2.11/20           |  |  |
|              | 2a01:240:feb2:1::2:b/64  |  |  |
| centares     | 172.16.2.12/20           |  |  |
|              | 2a01:240:feb2:1::2:c/64  |  |  |
| coruscant    | 172.16.2.13/20           |  |  |
|              | 2a01:240:feb2:1::2:d/64  |  |  |
| dagobah      | 172.16.2.14/20           |  |  |
|              | 2a01:240:feb2:1::2:e/64  |  |  |
| endor        | 172.16.2.15/20           |  |  |
|              | 2a01:240:feb2:1::2:f/64  |  |  |
| felucia      | 172.16.2.16/20           |  |  |
|              | 2a01:240:feb2:1::2:10/64 |  |  |
| geonosis     | 172.16.2.17/20           |  |  |
|              | 2a01:240:feb2:1::2:11/64 |  |  |
| hoth         | 172.16.2.18/20           |  |  |
|              | 2a01:240:feb2:1::2:12/64 |  |  |
| mustafar     | 172.16.2.19/20           |  |  |
|              | 2a01:240:feb2:1::2:13/64 |  |  |
| naboo        | 172.16.2.20/20           |  |  |
|              | 2a01:240:feb2:1::2:14/64 |  |  |
| tatooine     | 172.16.2.21/20           |  |  |
|              | 2a01:240:feb2:1::2:15/64 |  |  |

Q13. Comment créer un cordon de brassage ? Quel est le type d'interface utilisé ?

 $12$  http://www.inetdoc.net/articles/inter-vlan-routing-openvswitch/

On appellera ce cordon tap0 dans la suite des manipulations.

**Q14.** Comment raccorder ce cordon de brassage au commutateur host-dsw et créer le port correspondant ?

Comme ce port utilise le même VLAN que le système hôte, il n'est pas nécessaire de lui affecter un mode particulier.

**Q15.** Comment lancer l'instance de système virtuel à l'aide du script **ovs-startup.sh** ?

Consulter le code du script et identifier les paramètres à utiliser.

**Q16.** Comment visualiser la table CAM du commutateur host-dsw ?

Vérifier que l'adresse MAC définie dans le script **ovs-startup.sh** est bien présente en vis-à-vis d'un port du commutateur.

**Q17.** Comment accéder à la console de l'instance de machine virtuelle via SSH même si celle-ci n'a pas de configuration réseau correcte ?

Utiliser le voisinage réseau du domaine de diffusion pour repérer l'adresse de lien local IPv6.

**Q18.** Quelles sont les opérations à réaliser pour appliquer la configuration réseau avec les adresses IPv4 et IPv6 ?

Faire une série de tests ICMP et utiliser le gestionnaire de paquets pour mettre à jour le système maste.

Une fois que la première instance de système virtuel est correctement configurée et à jour, on peut l'arrêter et passer à la mise en place de la maquette de routage OSPF.

### <span id="page-8-0"></span>**6. Maquette de routage OSPF**

Tout comme dans le support de travaux pratiques Routage [dynamique](http://www.inetdoc.net/travaux_pratiques/interco.ospf.q/) avec OSPF $^{\rm 13}$ , nous allons utiliser une topologie logique en triangle pour illustrer le fonctionnement du routage.

On utilise le système hôte comme routeur OSPF situé à un sommet du triangle. Dans ce scénario, il faut créer une interface SVI en mode accès pour les deux VLANs (côtés du triangle) à desservir.

On utilise deux instances de système virtuels comme routeurs situés aux deux autres sommets du triangle. Chacun de ces deux routeurs est raccordé au commutateur host-dsw par une interface en mode trunk qui dessert deux VLANs.

Les questions de cette section doivent être traitées à l'aide de l'article Routage [Inter-VLAN](http://www.inetdoc.net/articles/inter-vlan-routing-openvswitch/) avec Open [vSwitch](http://www.inetdoc.net/articles/inter-vlan-routing-openvswitch/) $^{14}$  et de la section virtualisation du support Routage [dynamique](http://www.inetdoc.net/travaux_pratiques/interco.ospf.q/) avec OSPF $^{15}\!.$ 

Voici le plan d'adressage à utiliser.

| Système<br>hôte |              | <b>VLAN</b> Interface SVI | <b>Routeur R1</b>      | <b>Routeur R2</b>      |
|-----------------|--------------|---------------------------|------------------------|------------------------|
| alderaan        | $\mathbf{1}$ | 172.16.1.10/20            |                        |                        |
|                 |              | 2a01:240:feb2:1::1:a/64   |                        |                        |
|                 | 220          | 10.1.220.1/29             | 10.1.220.2/29          |                        |
|                 |              | 2a01:240:feb2:dc::1/64    | 2a01:240:feb2:dc::2/64 |                        |
|                 | 221          | 10.1.221.1/29             |                        | 10.1.221.2/29          |
|                 |              | 2a01:240:feb2:dd::1/64    |                        | 2a01:240:feb2:dd::2/64 |
|                 | 250          |                           | 10.2.50.1/24           | 10.2.50.2/24           |
|                 |              |                           | 2a01:240:feb2:fa::1/64 | 2a01:240:feb2:fa::2/64 |
| bespin          | $\mathbf{1}$ | 172.16.1.11/20            |                        |                        |
|                 |              | 2a01:240:feb2:1::1:b/64   |                        |                        |
|                 | 222          | 10.1.222.1/29             | 10.1.222.2/29          |                        |
|                 |              | 2a01:240:feb2:de::1/64    | 2a01:240:feb2:de::2/64 |                        |
|                 | 223          | 10.1.223.1/29             |                        | 10.1.223.2/29          |
|                 |              | 2a01:240:feb2:df::1/64    |                        | 2a01:240:feb2:df::2/64 |
|                 | 251          |                           | 10.2.51.1/24           | 10.2.51.2/24           |
|                 |              |                           | 2a01:240:feb2:fb::1/64 | 2a01:240:feb2:fb::2/64 |
| centares        | 1            | 172.16.1.12/20            |                        |                        |
|                 |              | 2a01:240:feb2:1::1:c/64   |                        |                        |
|                 | 224          | 10.1.224.1/29             | 10.1.224.2/29          |                        |
|                 |              | 2a01:240:feb2:e0::1/64    | 2a01:240:feb2:e0::2/64 |                        |
|                 | 225          | 10.1.225.1/29             |                        | 10.1.225.2/29          |

**Tableau 3. Adressage des systèmes hôtes**

<sup>13</sup> [http://www.inetdoc.net/travaux\\_pratiques/interco.ospf.q/](http://www.inetdoc.net/travaux_pratiques/interco.ospf.q/)

<sup>14</sup> <http://www.inetdoc.net/articles/inter-vlan-routing-openvswitch/>

<sup>15</sup> [http://www.inetdoc.net/travaux\\_pratiques/interco.ospf.q/](http://www.inetdoc.net/travaux_pratiques/interco.ospf.q/)

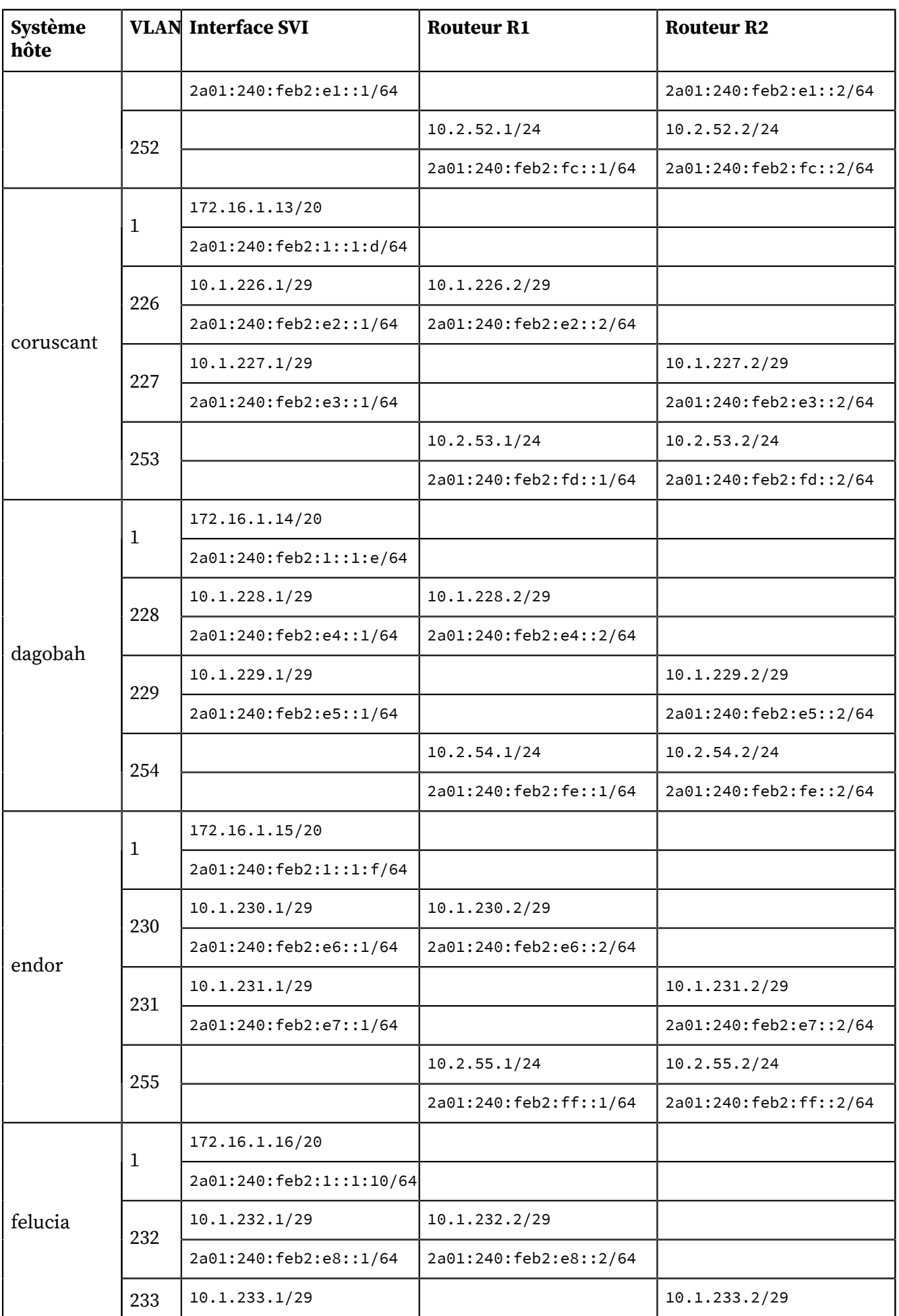

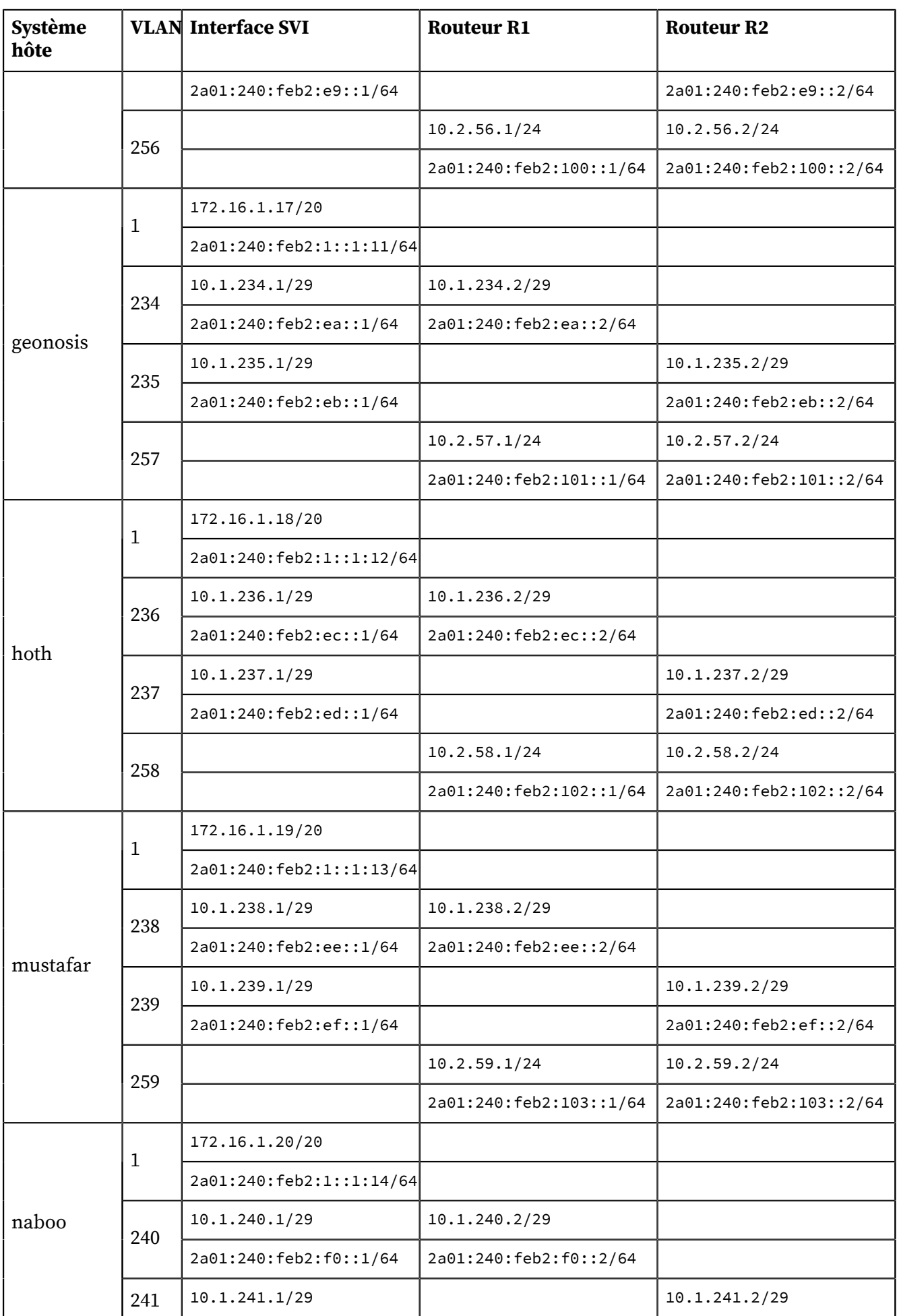

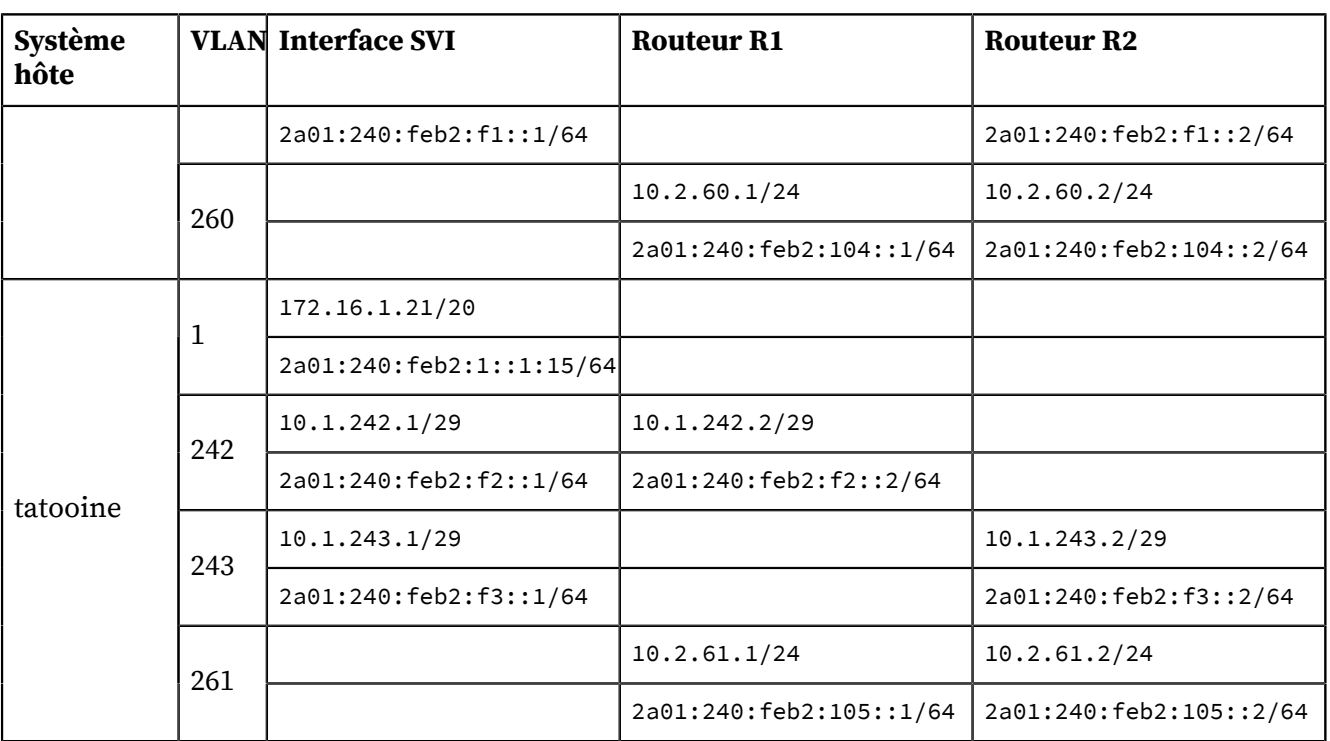

## <span id="page-12-0"></span>**7. Documents de référence**

Architecture réseau des travaux pratiques

Le support [Architecture](http://www.inetdoc.net/travaux_pratiques/infra.tp/) réseau des travaux pratiques<sup>16</sup> présente la topologie physique des salles de travaux pratiques avec la Disposition des [équipements](http://www.inetdoc.net/travaux_pratiques/infra.tp/infra.tp.interco.html#infra.tp.interco.cabling) dans l'armoire de brassage<sup>17</sup> ainsi que les configurations par défaut des équipements. On y trouve aussi le plan d'adressage IP utilisé avec les autres supports de travaux pratiques, le plan de numérotations des VLANs et les affectations des groupes de ports des commutateurs.

### Configuration d'une interface réseau

Le support [Configuration](http://www.inetdoc.net/travaux_pratiques/config.interface.lan/) d'une interface de réseau local<sup>18</sup> présente les opérations de configuration d'une interface réseau et propose quelques manipulations sur les protocoles de la pile TCP/IP

#### Initiation au routage, 1ère partie

L'article [Initiation](http://www.inetdoc.net/guides/zebra.statique/) au routage, 1ère partie<sup>19</sup> introduit l'utilisation de quagga et de son premier démon baptisé zebra. Ce démon permet de mettre en place un routage statique associé à la table de routage définie dans la configuration du système.

#### Initiation au routage, 3ème partie

L'article [Initiation](http://www.inetdoc.net/guides/zebra.ospf/) au routage, 3ème partie<sup>20</sup> introduit l'utilisation du protocole OSPF sur plusieurs aires. Ce n'est pas l'objectif de ce support qui se limite au routage dynamique dans un système autonome unique ; donc une aire unique.

### Introduction au routage inter-VLAN

Le support Routage [Inter-VLAN](http://www.inetdoc.net/articles/inter-vlan-routing/)<sup>21</sup> introduit le principe du routage inter-VLAN ainsi que ses conditions d'utilisation. C'est aussi un support de travaux pratiques dans lequel on n'utilise que du routage statique et de la traduction d'adresses sources (S-NAT) pour acheminer le trafic utilisateur entre les différents réseaux.

#### Virtualisation système et enseignement

Le support Virtualisation système et [enseignement](http://www.inetdoc.net/guides/vm/) $^{22}$  présente la solution de virtualisation intégrée au noyau Linux : KVM. Associée au commutateur Open [vSwitch](http://openvswitch.org)<sup>23</sup>, cette solution permet de construire des maquettes de travaux pratiques très complètes en offrant de nombreuses fonctions réseau «réelles» dont une table [Content-addressable](https://en.wikipedia.org/wiki/Content-addressable_memory) memory<sup>24</sup>.

<sup>16</sup> [http://www.inetdoc.net/travaux\\_pratiques/infra.tp/](http://www.inetdoc.net/travaux_pratiques/infra.tp/)

<sup>17</sup> [http://www.inetdoc.net/travaux\\_pratiques/infra.tp/infra.tp.interco.html#infra.tp.interco.cabling](http://www.inetdoc.net/travaux_pratiques/infra.tp/infra.tp.interco.html#infra.tp.interco.cabling)

<sup>&</sup>lt;sup>18</sup> [http://www.inetdoc.net/travaux\\_pratiques/config.interface.lan/](http://www.inetdoc.net/travaux_pratiques/config.interface.lan/)

<sup>19</sup> <http://www.inetdoc.net/guides/zebra.statique/>

<sup>20</sup> <http://www.inetdoc.net/guides/zebra.ospf/>

<sup>&</sup>lt;sup>21</sup> <http://www.inetdoc.net/articles/inter-vlan-routing/>

<sup>22</sup> <http://www.inetdoc.net/guides/vm/>

<sup>&</sup>lt;sup>23</sup> <http://openvswitch.org>

<sup>&</sup>lt;sup>24</sup> [https://en.wikipedia.org/wiki/Content-addressable\\_memory](https://en.wikipedia.org/wiki/Content-addressable_memory)